# Python workshop

### Week 4: Files and lists

### [barbera@van-schaik.org](mailto:barbera@van-schaik.org)

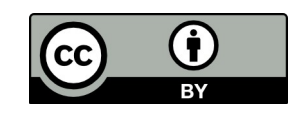

### Overview of this workshop series

- Week 1: Writing your first program
- Week 2: Make choices and reuse code
- Week 3: Loops and strings
- Week 4: Files and lists
- Week 5: Dictionaries and tuples

Acknowledgments: Structure of the workshop follows the book "Python for informatics" by Charles Severance. Several examples are from this book or the accompanying slides.

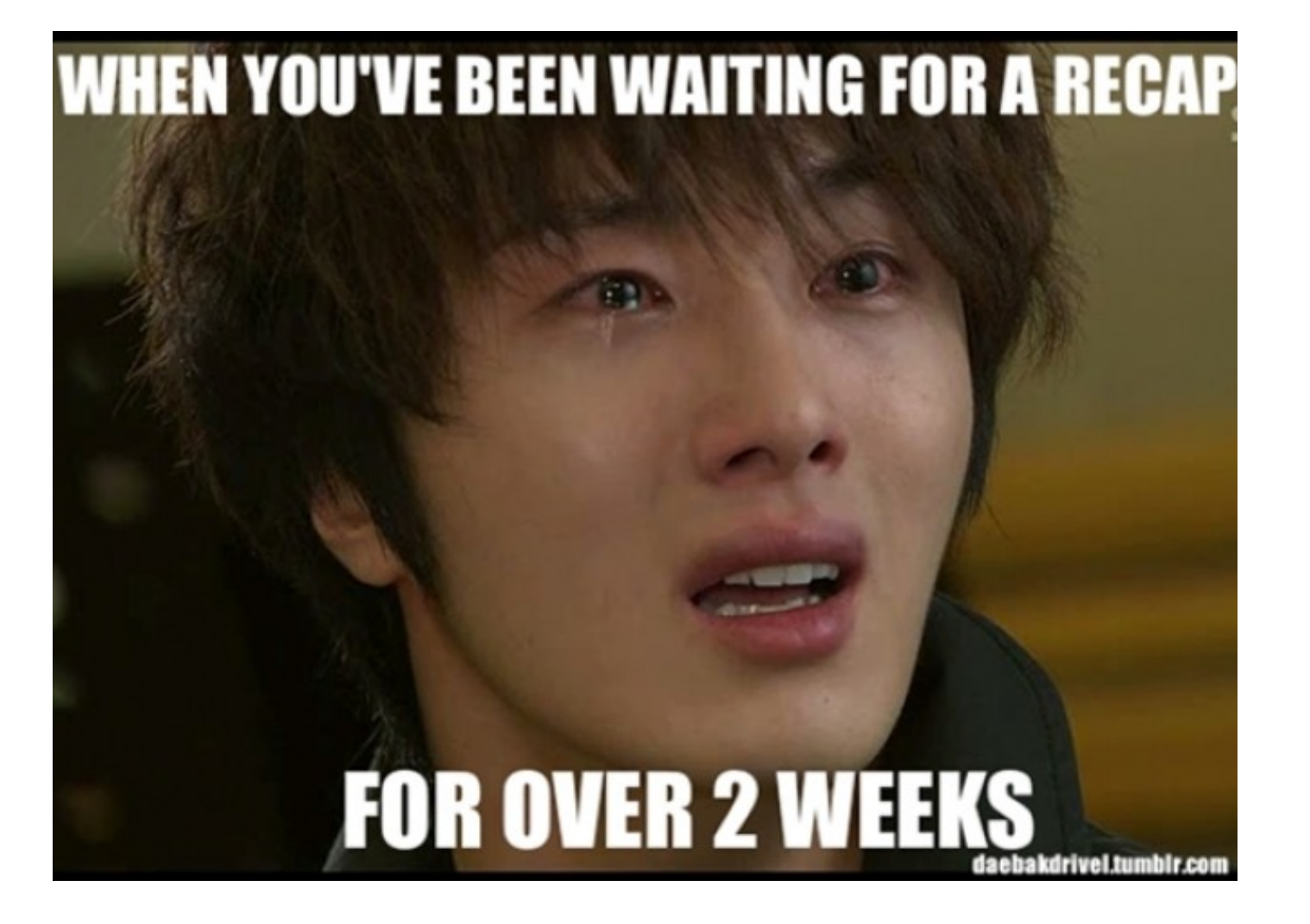

# Recap

- Making choices
	- *if, elif, else* (test if something is True or False)
	- *try, except* (test if python fails on something, if so, do something else)
- Loops
	- *while* (go on and on while condition is True)
	- *for* (go through a list, a range, a file)
	- *continue, break* (go to start of loop, break the loop)
- Functions
	- *def*, arguments, *return* values

# How to continue after this course?

- [http://coursera.org](http://coursera.org/)
	- Programming for everybody (repeat what you learned already with more examples)
	- Python data structures (idem)
	- Using Python to access web data
	- Using databases with Python
	- Interactive programming (e.g. games)
	- Raspberry Pi and Python (IoT)
	- … and more
- [http://edx.org](http://edx.org/)
- 
- Introduction to Computer Science and programming using Python
- Computational thinking and data science
- … and much more
- <https://www.codecademy.com/>

# How to continue? Other languages

- Web: HTML5, Javascript, PHP
- Apps: Java, C,  $C++$ ,  $C#$
- Statistics/math: R, matlab
- Electronics: C, Arduino
- Heavy calculations: C

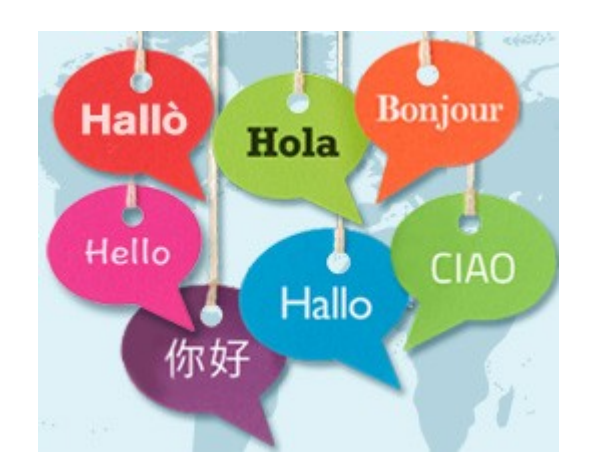

Disclaimer: several languages can be used to do the same, but these are often used for these purposes and this is definitely not a complete list

## How to continue: application areas

- **Games**
- Web applications
- Mobile applications

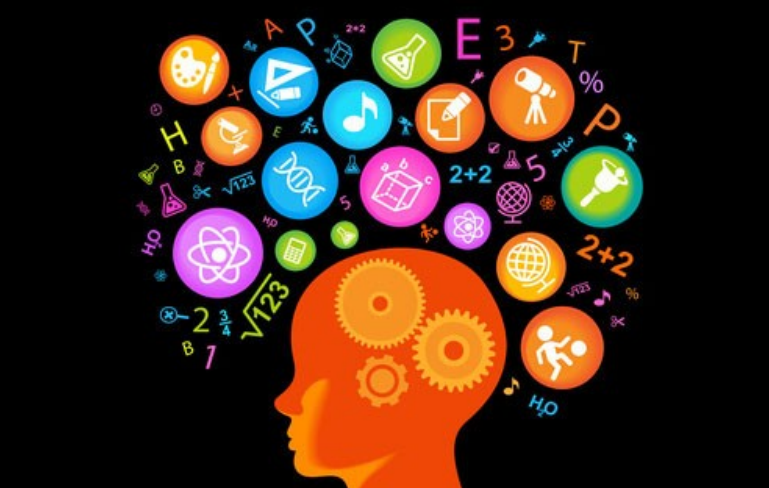

- Science, big data and/or math (e.g. life sciences, physics, finances)
- Cloud or high performance computing
- Computer graphics
- etc, etc, etc, etc, etc, etc, etc, etc, etc, etc, etc, etc, etc, etc, etc, etc, etc, etc, etc, etc, etc, etc, etc, etc, etc, etc, etc, etc, etc, etc,

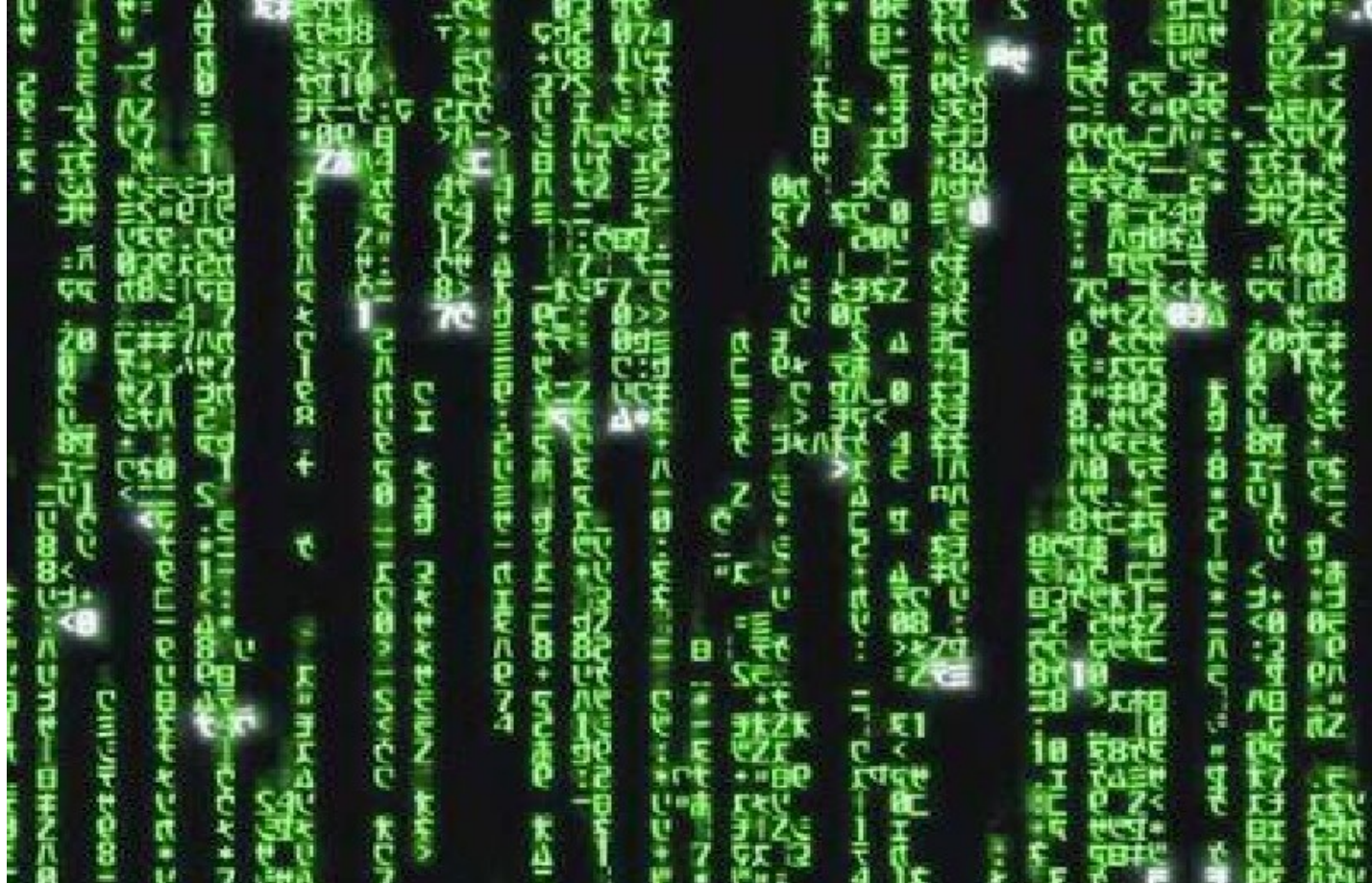

A bioinformatics example

### DNA structure

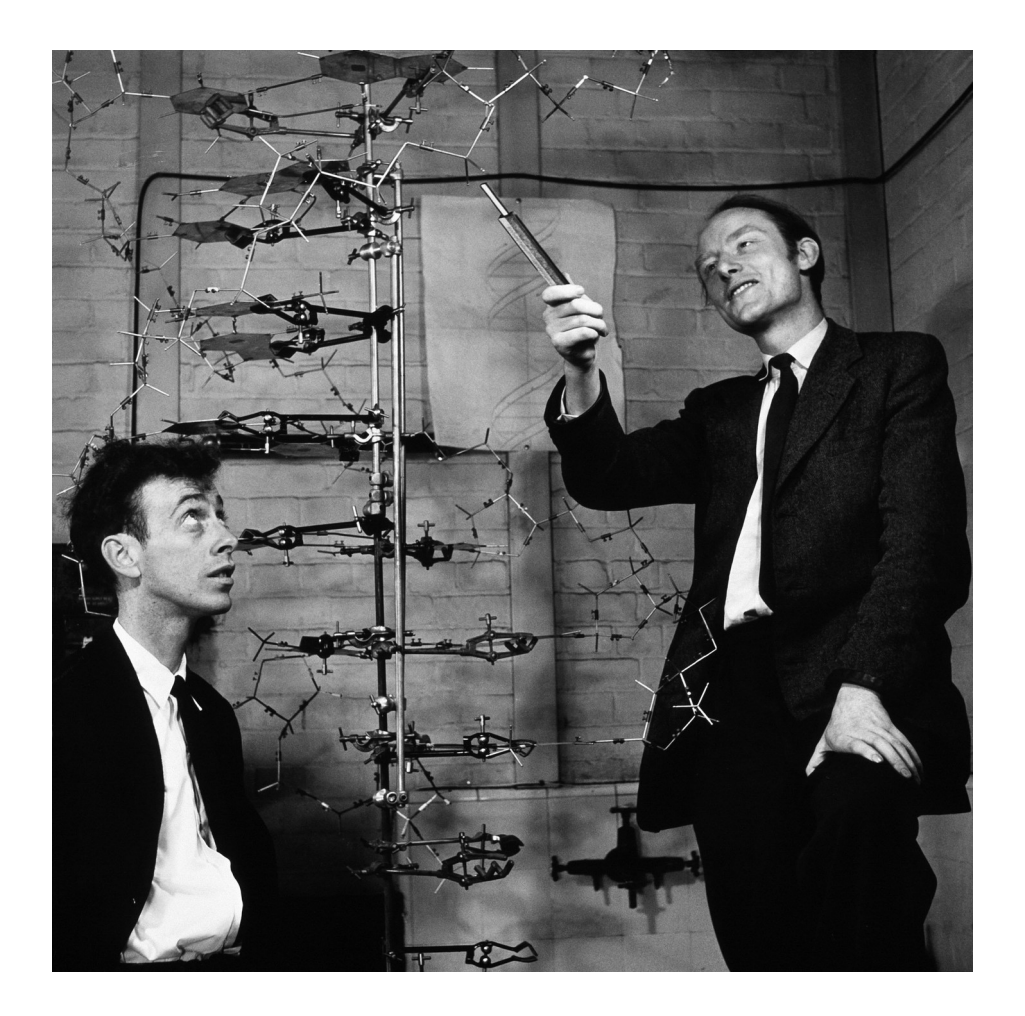

### DNA

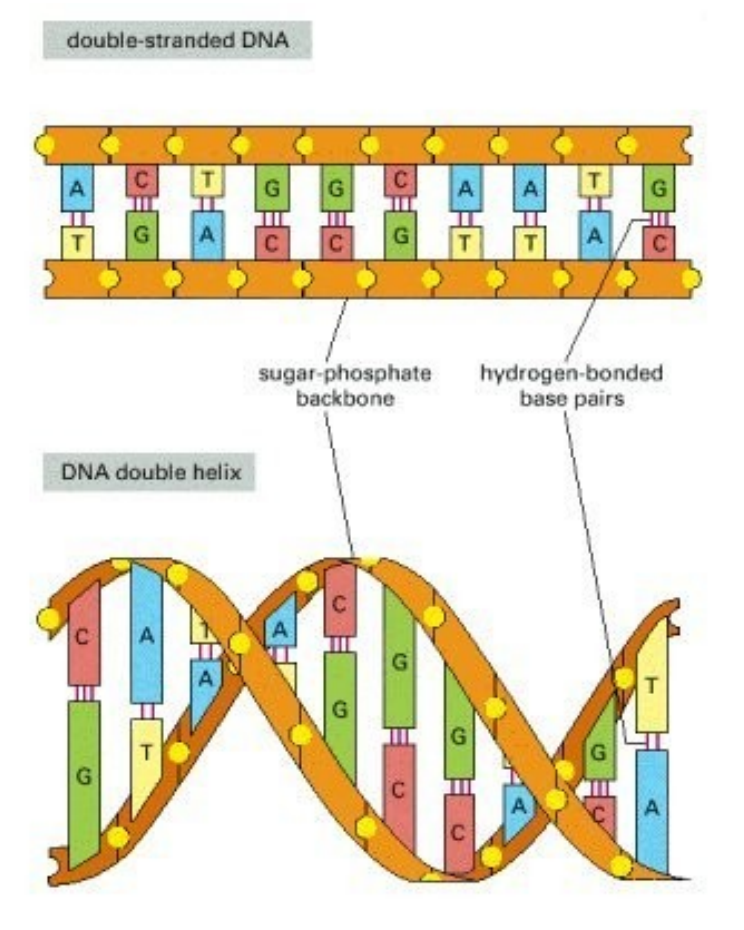

- A opposite T
- G opposite C

### Get complement reverse of DNA

You get this sequence/string: ACTGCCCCAAAATTTGGG

#### The complement  $(A-T, C-G)$  is this:

TGACGGGGTTTTAAACCC

Then reverse the string:

CCCAAATTTTGGGGCAGT

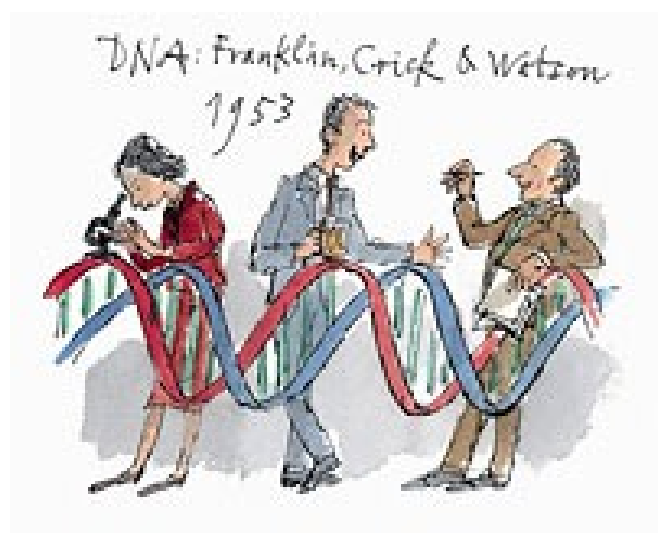

#### **How to solve the DNA puzzle?**

If there is an A, transform it to a T If there is a T, make it into an A If there is a C, make it a G If it is a G, make it a C

Then reverse the entire string

dna.py

### Reverse a string

>>> s = "Strawberry fields forever"

>>> s[::1]

'reverof sdleif yrrebwartS'

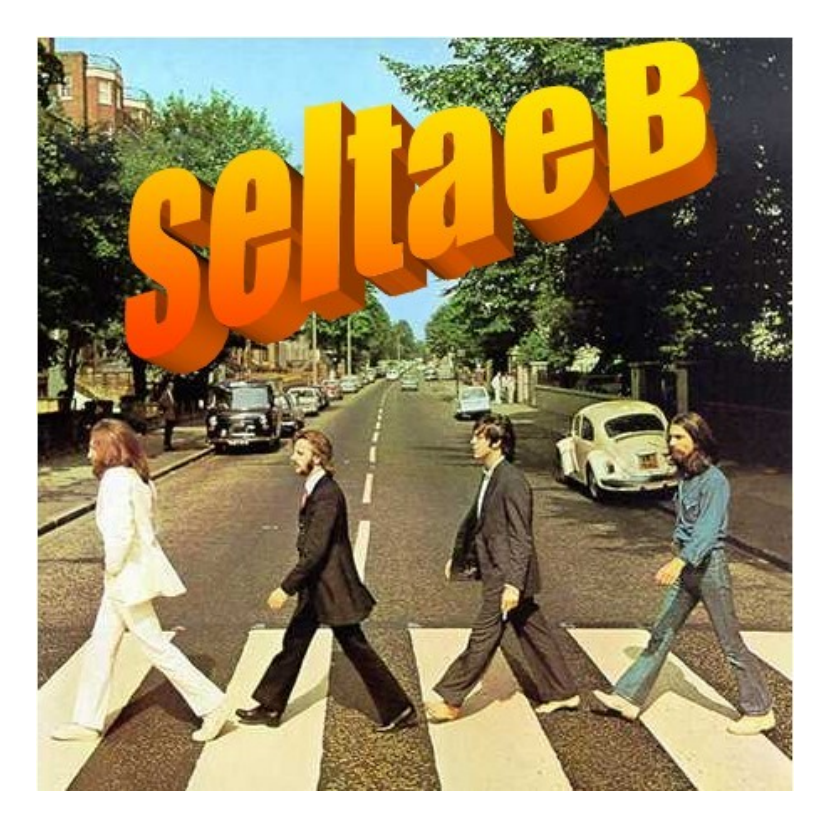

[https://youtu.be/09SdN\\_a1JO8](https://youtu.be/09SdN_a1JO8)

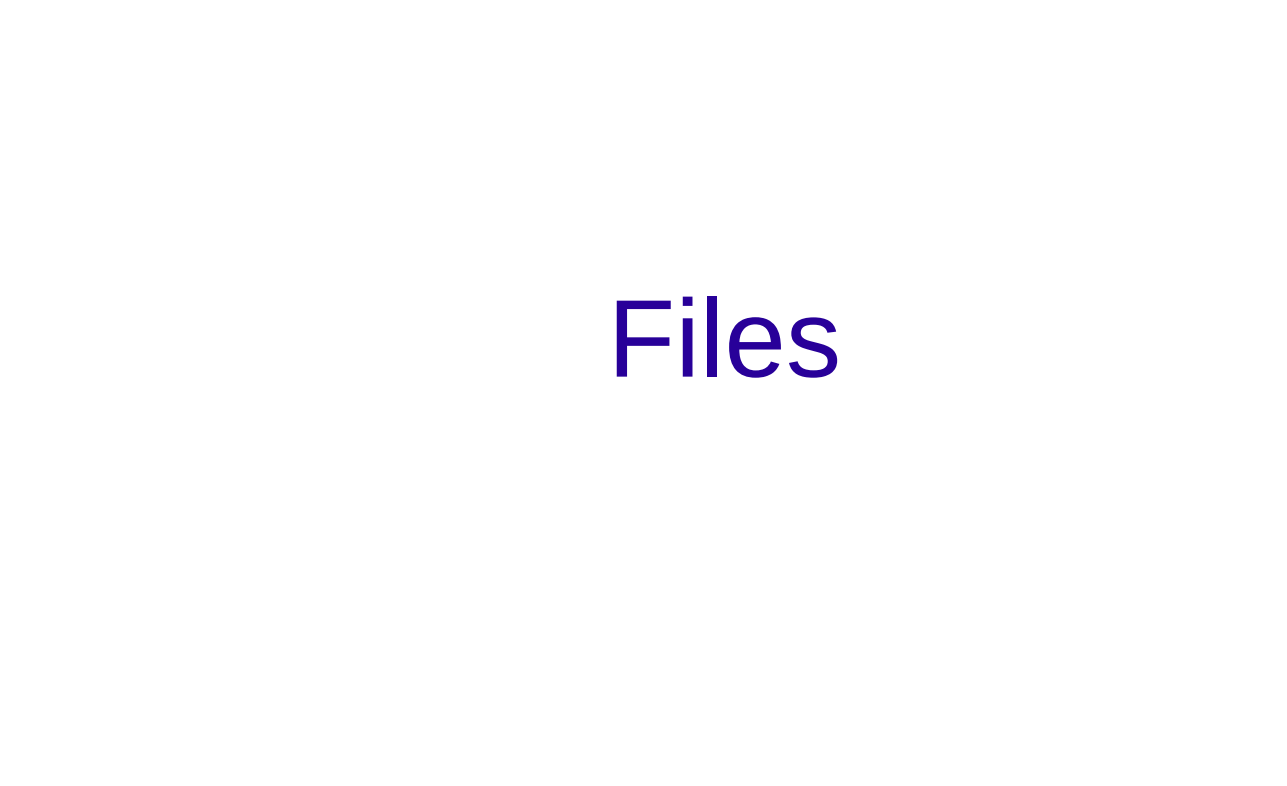

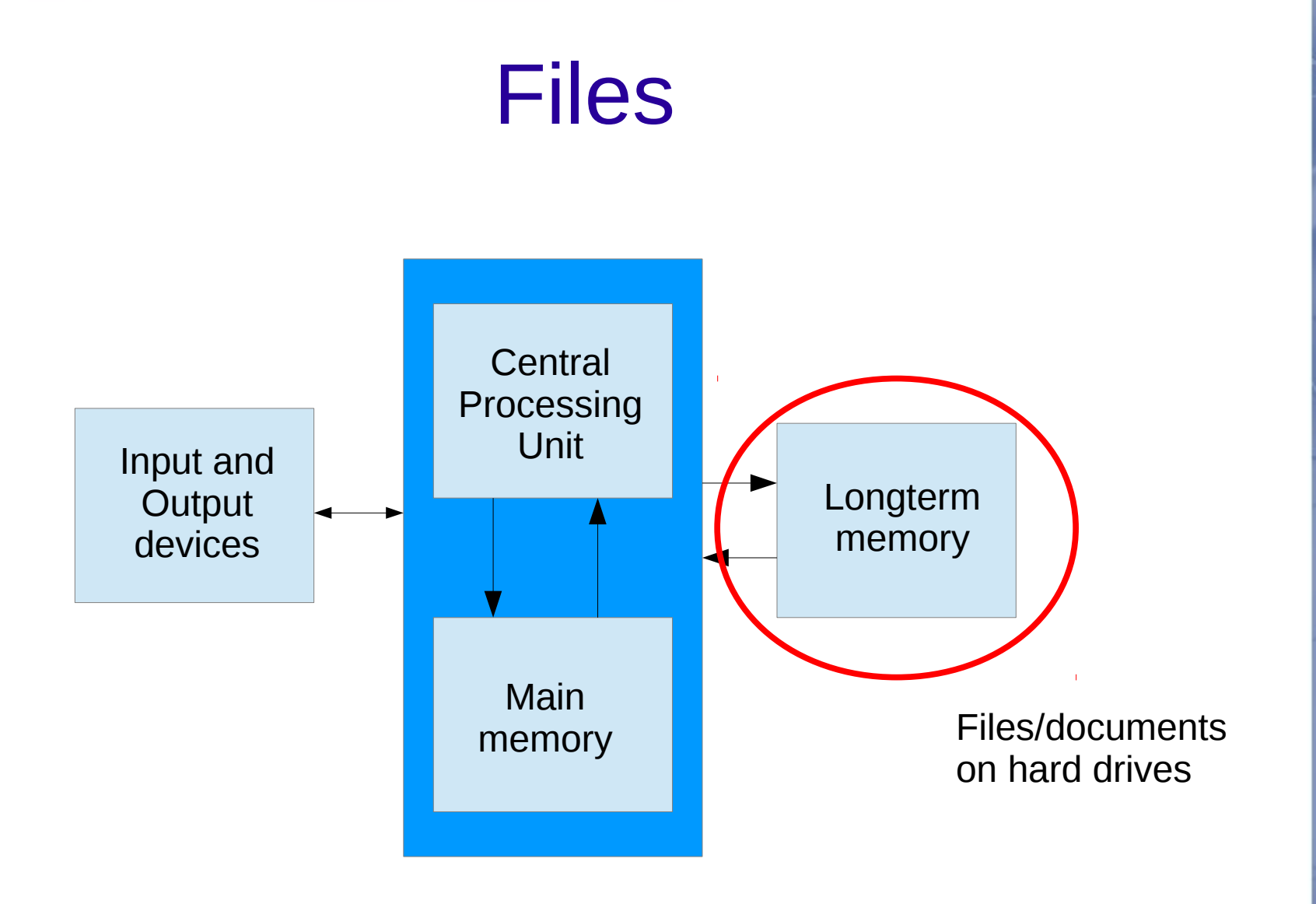

# Plato - Gorgias

- Illusion of logos (I just picked a random text from Plato)
- Persons of the dialogue: Callicles, Socrates, Chaerephon, Gorgias, Polus
- Abbreviated with: Cal., Soc., Chaer., Gor., Pol.

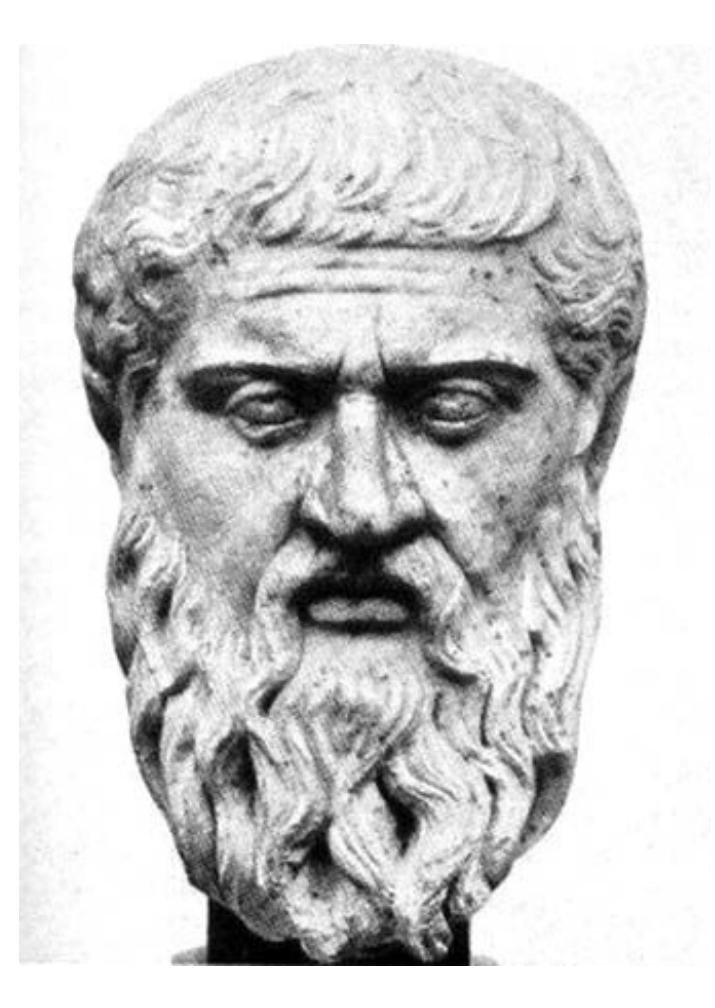

plato.txt

### Part of the text

#### Soc. How fortunate! will you ask him, Chaerephon-?

Chaer. What shall I ask him?

Soc. Ask him who he is.

Chaer. What do you mean?

# Read files

 $fh = open('plate.txt')$ 

for line in fh: print line

Why do you get extra empty lines between the lines?

Answer: each line is read **including** the return/newline at the end!

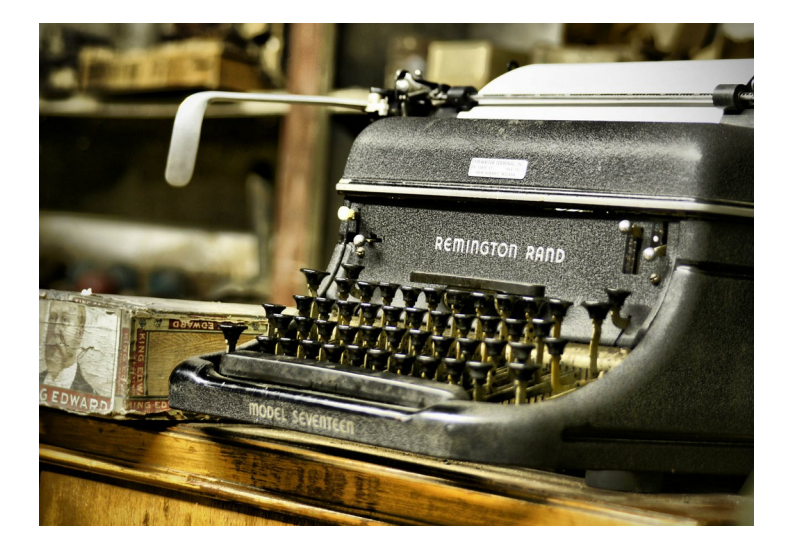

You can print a return yourself: print "Blah\n"

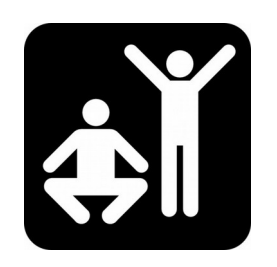

open-file.py

### How to remove the newline?

 $fh = open('plate.txt')$ 

for line in fh:  **line = line.rstrip()** print line

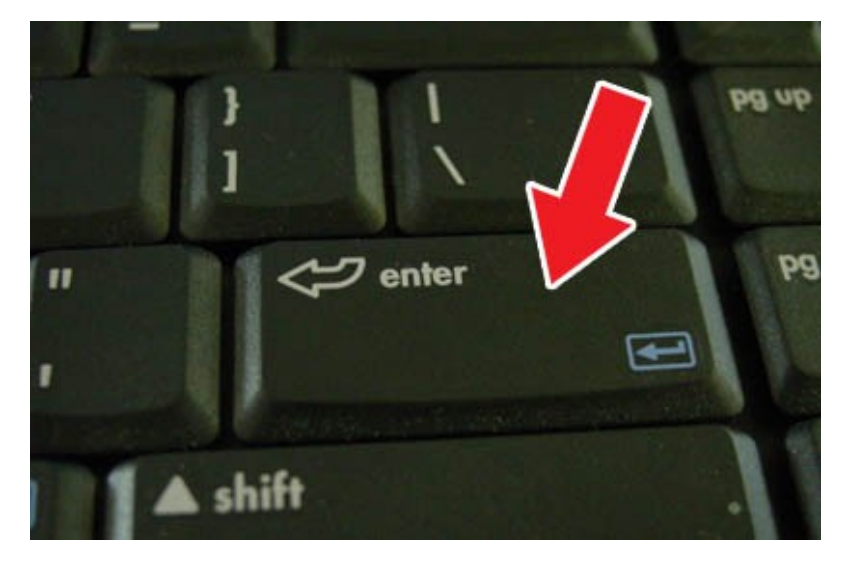

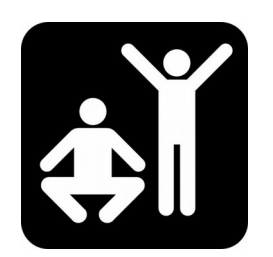

# Let the user choose a file

• And check if everything goes right with try/except **import sys**  $myfile = raw input("Enter filename: ")$ try: fh = open(myfile)

except: ask-user-for-file.py **sys.exit**("cannot open file") for line in fh: **Select Files** Choose File No file chosen  $line = line.rstrip()$ Choose File No file chosen print line

# Providing a file via the commandline

import sys

if len(**sys.argv**) < 2:

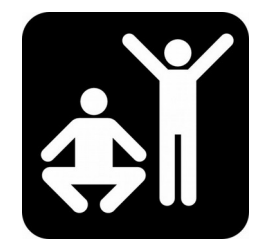

sys.exit("Usage: thisscript.py somefile.txt")

```
myfile = sys.argv[1]
```
try:

fh = open(myfile)

except:

```
    sys.exit("cannot open file")
```
for line in fh:

line = line.rstrip()

print line

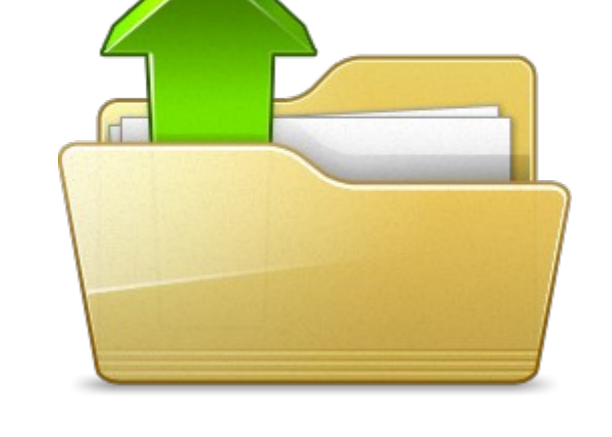

Run it like this from the commandline: >python ask-user-for-file2.py plato.txt

### Count lines in a file

```
import sys
myfile = "plato.txt"
fh = open(myfile, "r")
```

```
count lines = 0
```

```
for line in fh:
```

```
count lines = count lines + 1
```
A good decision is based on knowledge and not on numbers.

 $-Plato$ 

print "File contains", count lines, "lines."

count-lines.py

who-spoke.py

### Search for stuff in a file

```
count socrates = 0count callicles = 0for line in fh:
        line = line.strip()
        if line.startswith("Soc."):
        count socrates = count socrates + 1
```
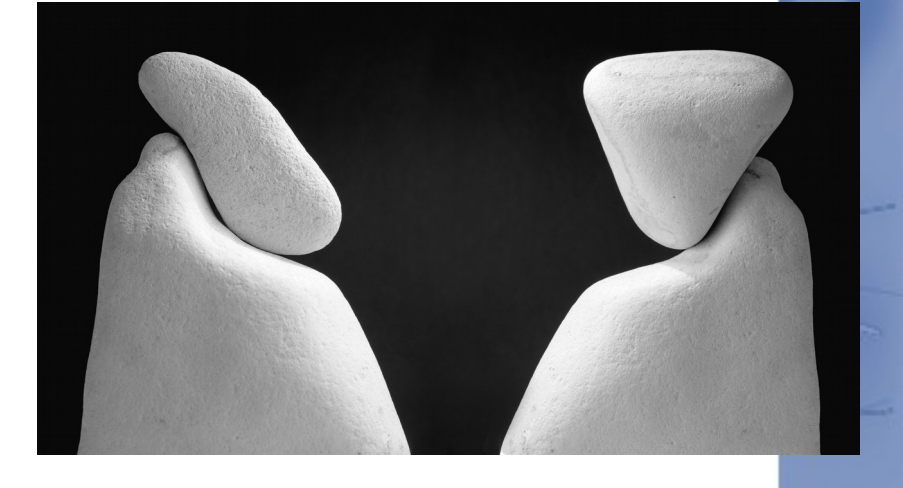

```
    elif line.startswith("Cal."):
```
count callicles = count callicles + 1

print "Socrates spoke", count socrates, "times" print "Callicles spoke", count callicles, "times"

## Writing files

**fh = open("snoepjes.txt", "w")**

for i in range(10):

print >> fh, i, "Ik mag niet met snoepjes gooien"

fh.close()

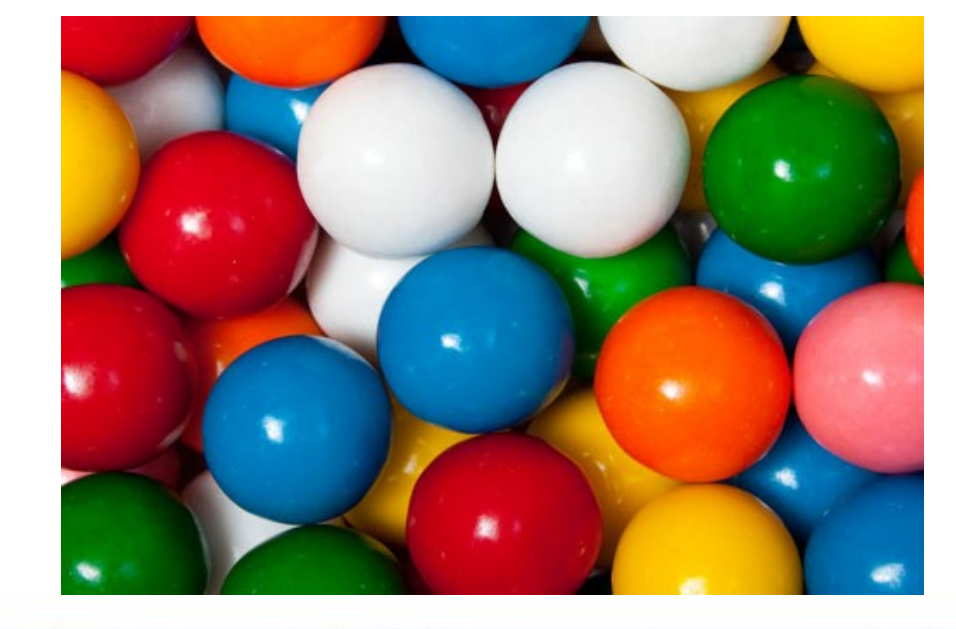

snoepjes2.py

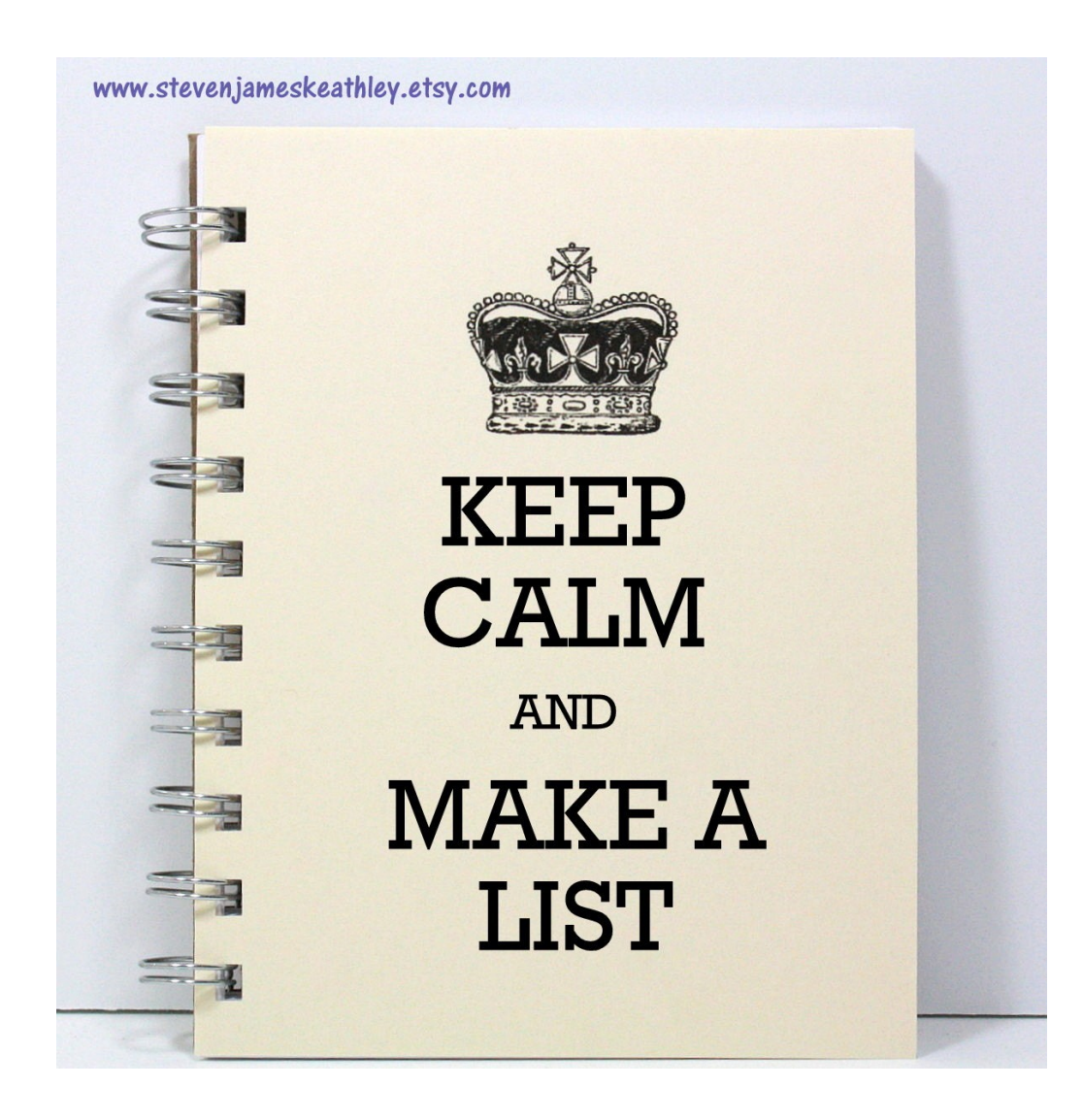

**Lists** 

### Lists and indices

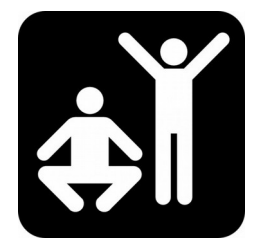

- $\gg$  cijfers =  $[10, 20, 30, 40, 50, 60]$
- >>> woorden = ["aap","noot","mies"]
- >>> leeg = []

- >>> print woorden, cijfers, leeg
- >>> print woorden[2]
- >>> print woorden[10] # error

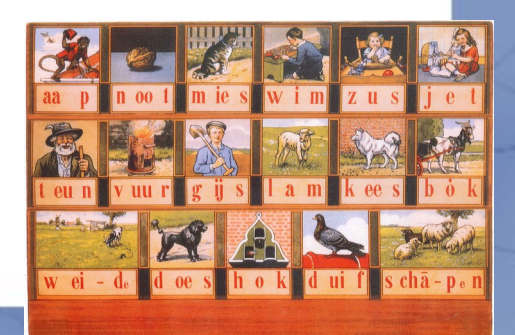

### Populate lists

 $\gg$  mylist = range(0,11,2) >>> mylist

>>> zin = "Dit is een zin" >>> woorden = zin.split() >>> woorden

> Default: it splits on a space or a tab For comma-separated files: zin.split(",")

## **Slices**

- >>> line = "scaramouch scaramouch will you do the fandango" >>> words = line.split()
- >>> words
- >>> words[2:5]
- >>> words[0]
- >>> words[0][1]

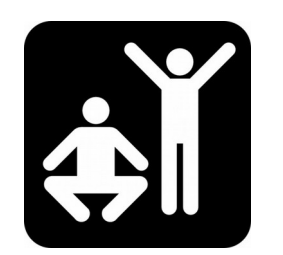

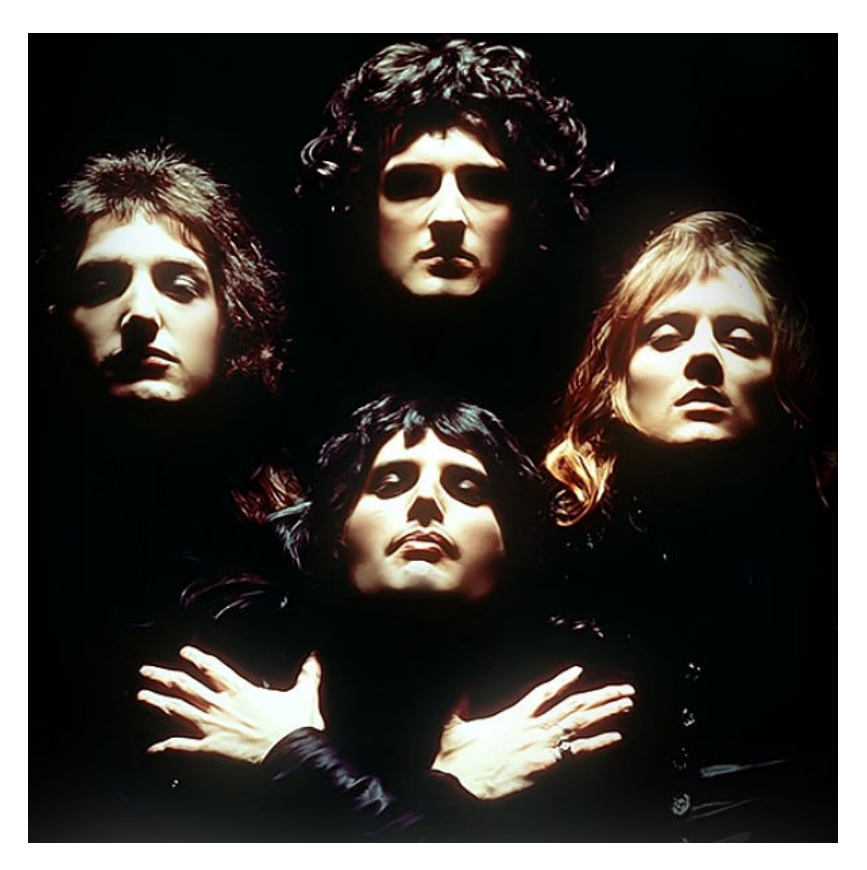

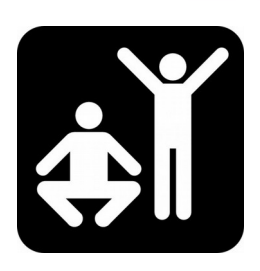

### List operations

- >>>  $a = [1, 6, 9]$
- $>>$  b =  $[2, 4, 6]$
- $>>$  c = a+b
- >>> c
- $>>$  3 \* a

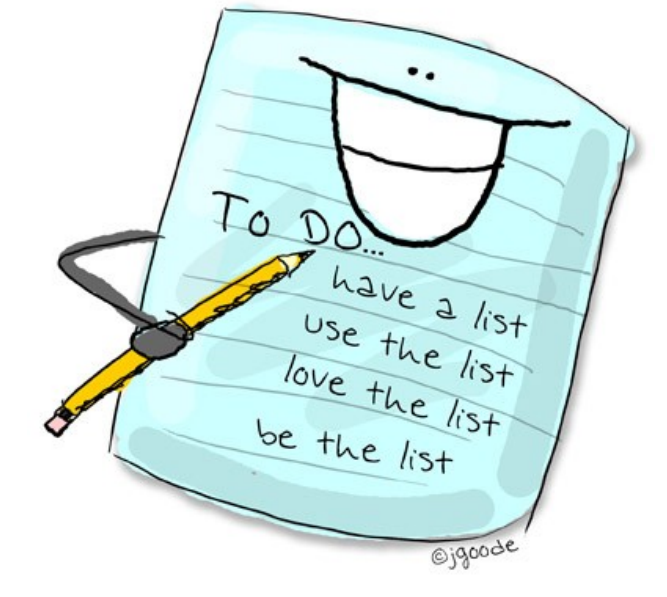

- $>>$  d =  $[1,2,b]$  # list in a list
- >>> d
- >>> len(d) # is this what you expect?

# **Mutability**

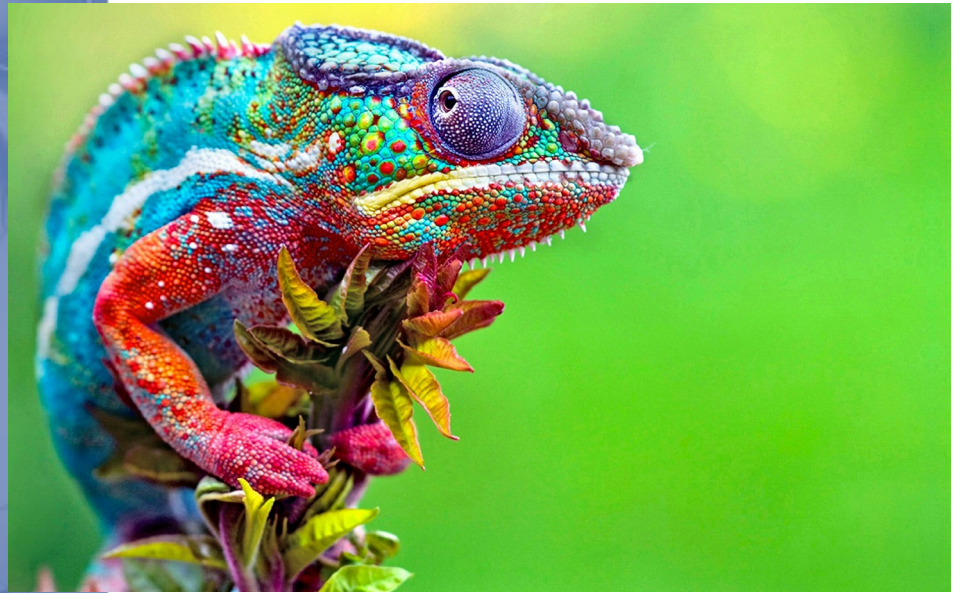

- Strings are NOT mutable
- Lists are
- >>> c  $\gg$   $\ge$   $\ge$   $C[2] = 108$ >>> c

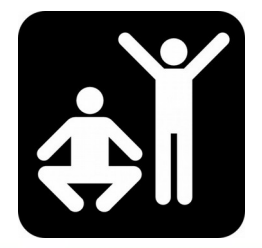

# Loops

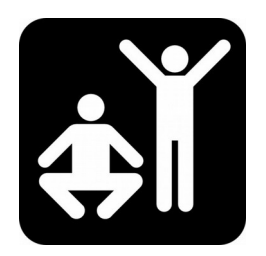

- >>> cheeses = ['Cheddar', 'Edam', 'Gouda']
- >>> for cheese in cheeses:
- >>> print cheese

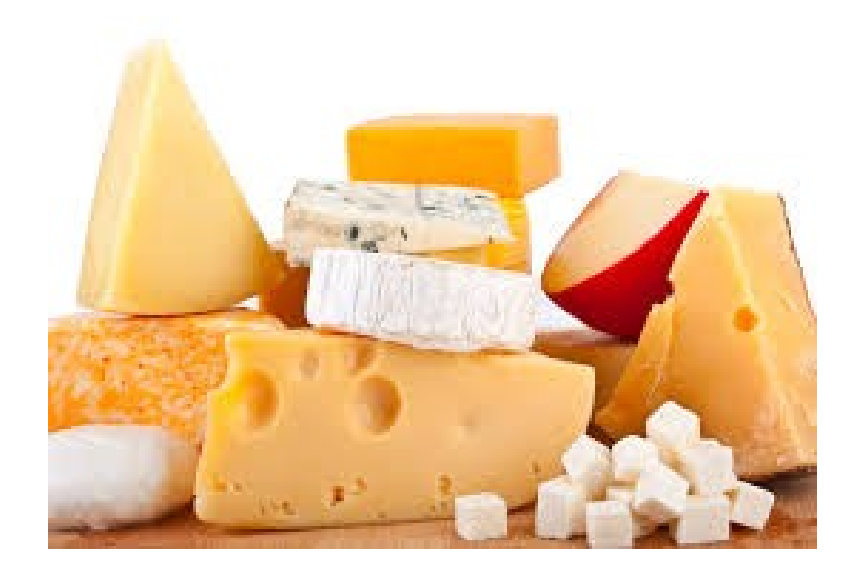

### Check if element is present in list

- >>> cheeses = ['Cheddar', 'Edam', 'Gouda']
- >>> 'Edam' in cheeses
- >>> 'Brie' in cheeses

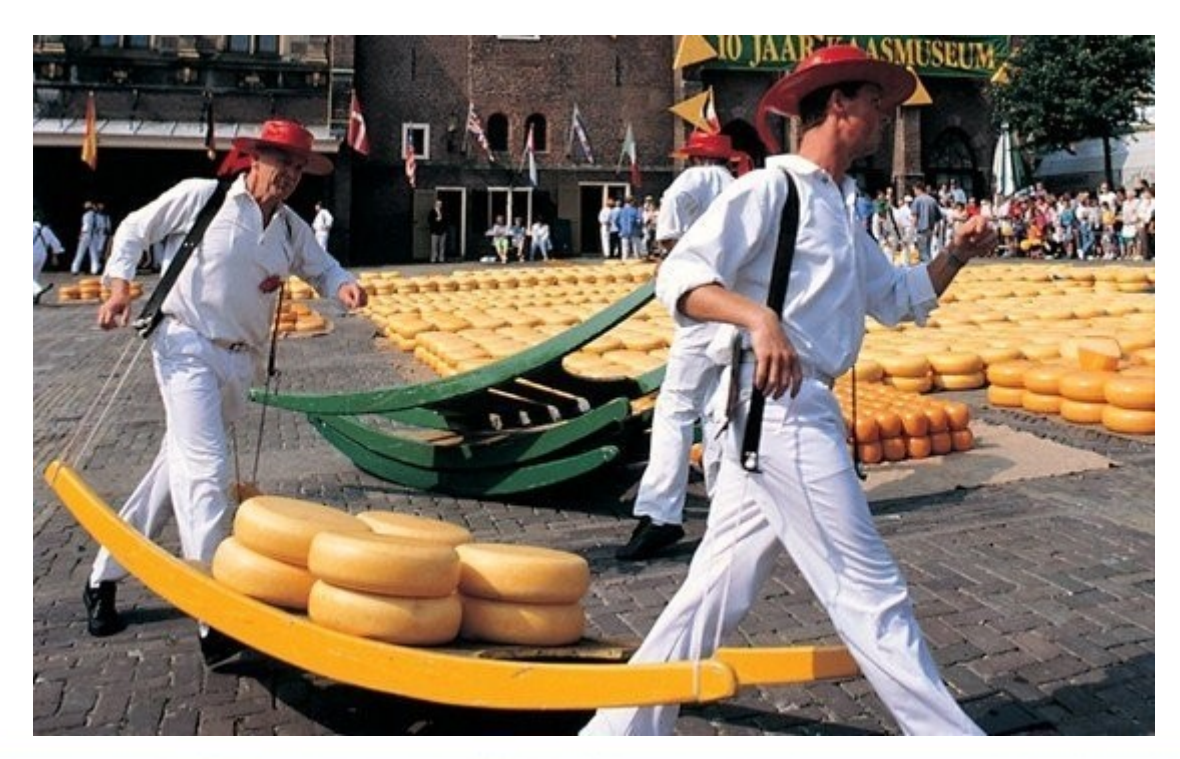

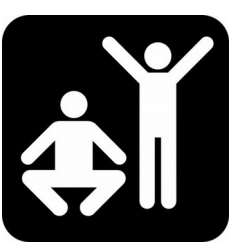

# List functions

- >>> a =  $[$ "z","o","b"]
- $\Rightarrow$  b = ["e","d","c"]
- Append to a list
- >>> a.append("x")
- Extend list with another list
- >>> b.extend(a)
	- Sort list
- >>> b.sort()
- Pop, remove element from list and return it
- $>>$  b.pop(2)
- >>> b.pop()

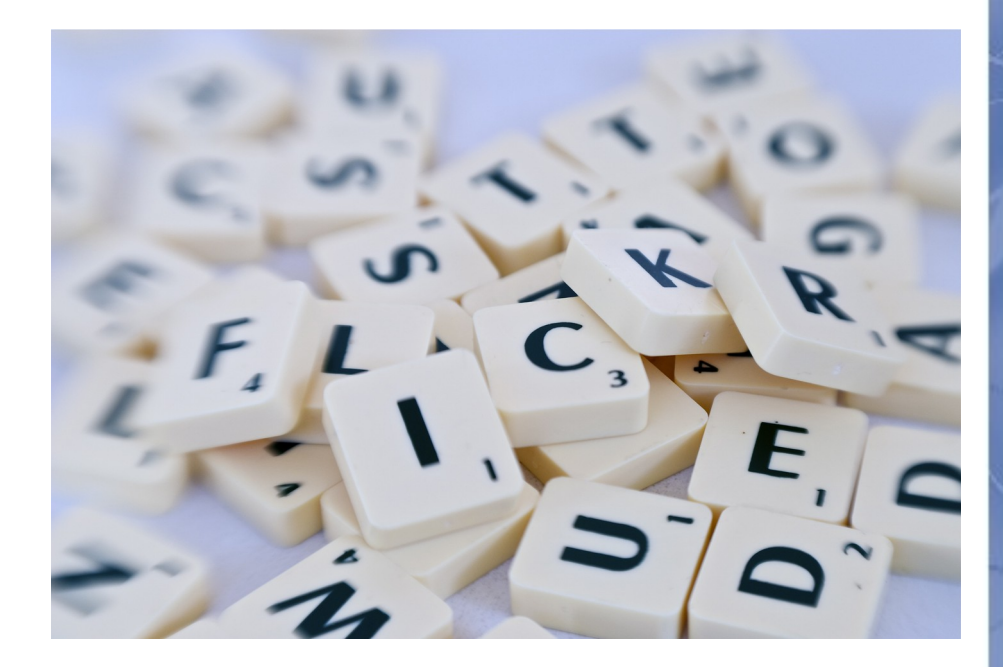

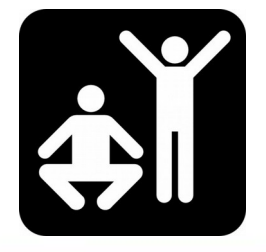

## Apply functions to lists

- $\implies$  nums = [3,41,12,9,74,15]
- >>> len(nums)
- >>> max(nums)
- >>> sum(nums)
- >>> sum(nums)/len(nums)

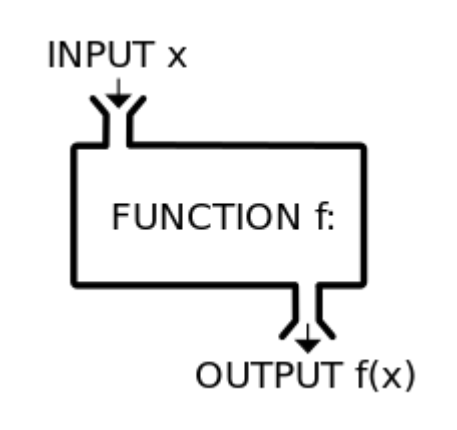

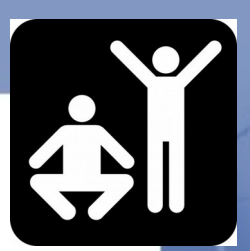

# List objects

x

y

z

 $>> x = [''a'', 'b'', 'c'']$  $>>$   $y = x$  $>> z = [''a'', 'b'', 'c'']$ 

>>>  $y[0] = "bla"$ 

>>> x is y # is the object the same?

>>> x is z # are these objects the same?

 $>> x == z #$  are the values the same?

Two ways to make a copy that you can change without changing the original list

["a", "b", "c"]

["a", "b", "c"]

```
>>> x = ['a'', 'b'', 'c'']>> y = x[:]
\Rightarrow y = \text{list}(x)
```
>>> y >>> x If you change y, x is also changed x and y point to same "thing" in memory

# **Summary**

#### ● Files

- Open, read, write
- Parse elements from file
- Lists
	- A collection of words, letters, numbers, and even lists
	- List methods (append, pop, etc) and functions on lists (sum, len, etc)
- Files and lists
	- Get words from a file or specific columns

# Assignment 1

• How many lines with the word "true" and how many with "false" in plato.txt?

**Hints** 

- Open file
- Make two variables to count "true" and "false"
- Use the string method: find

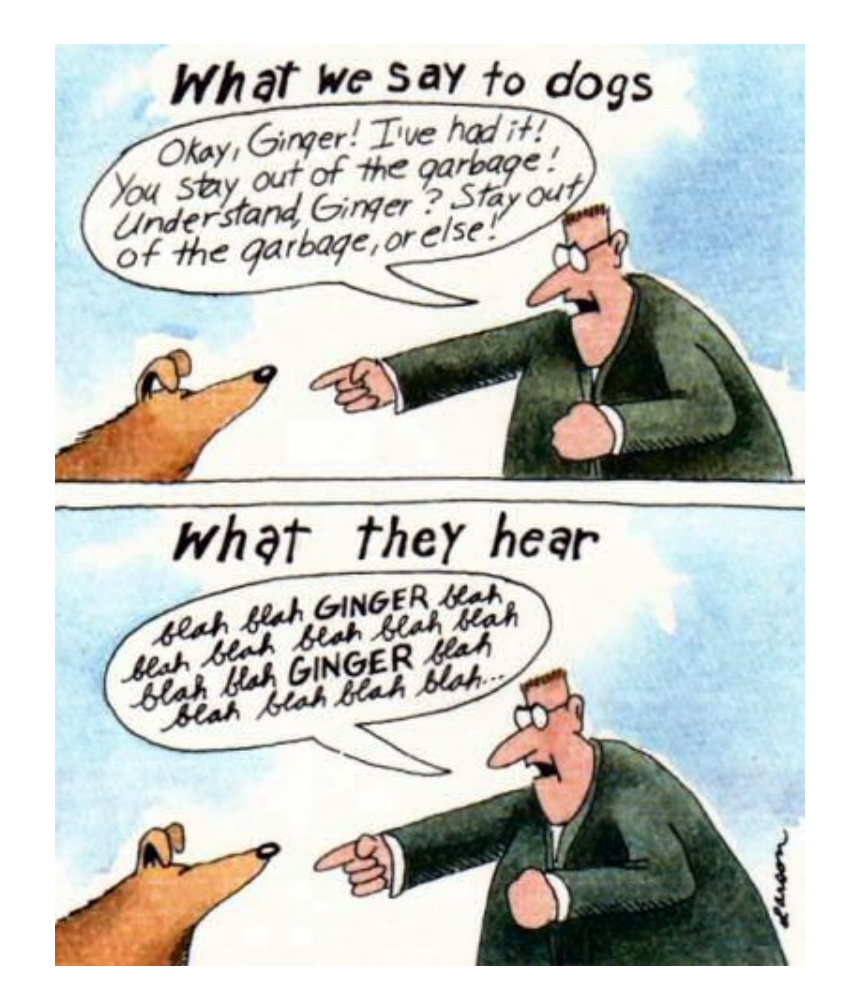

# Assignment 2

- Open the file "hobbies.txt" and print the names of the persons
- Hints:
	- Open file
	- "split" the lines
	- Get the right column and print it

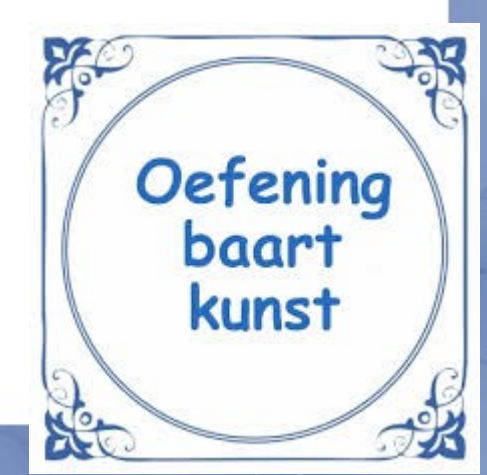

### Next week

• Next: Dictionaries and tuples

• More programming exercise? – Chapter 7 and 8 of the book

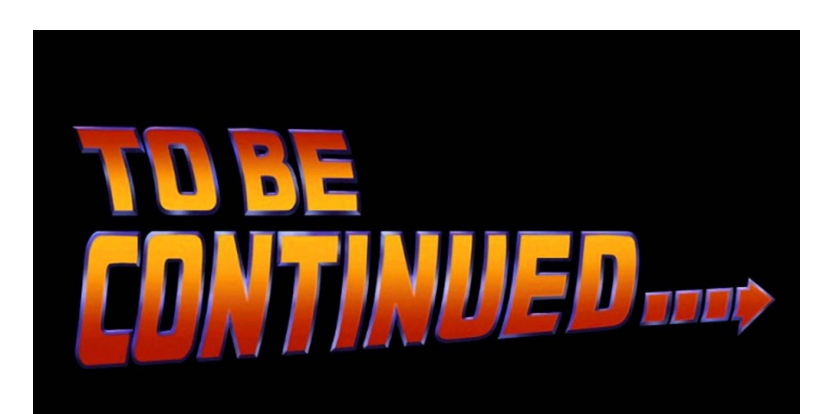